# **CONFIGURATIONS REQUISES**

# ET FAQ

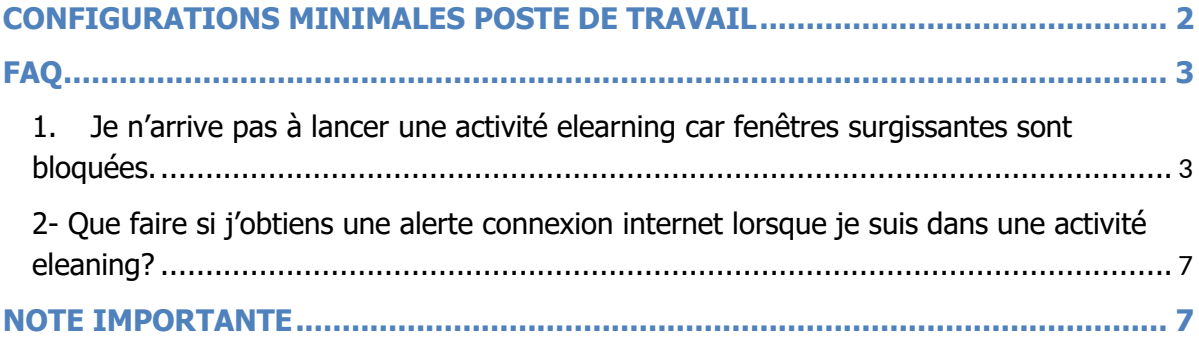

## <span id="page-1-0"></span>**CONFIGURATIONS MINIMALES POSTE DE TRAVAIL**

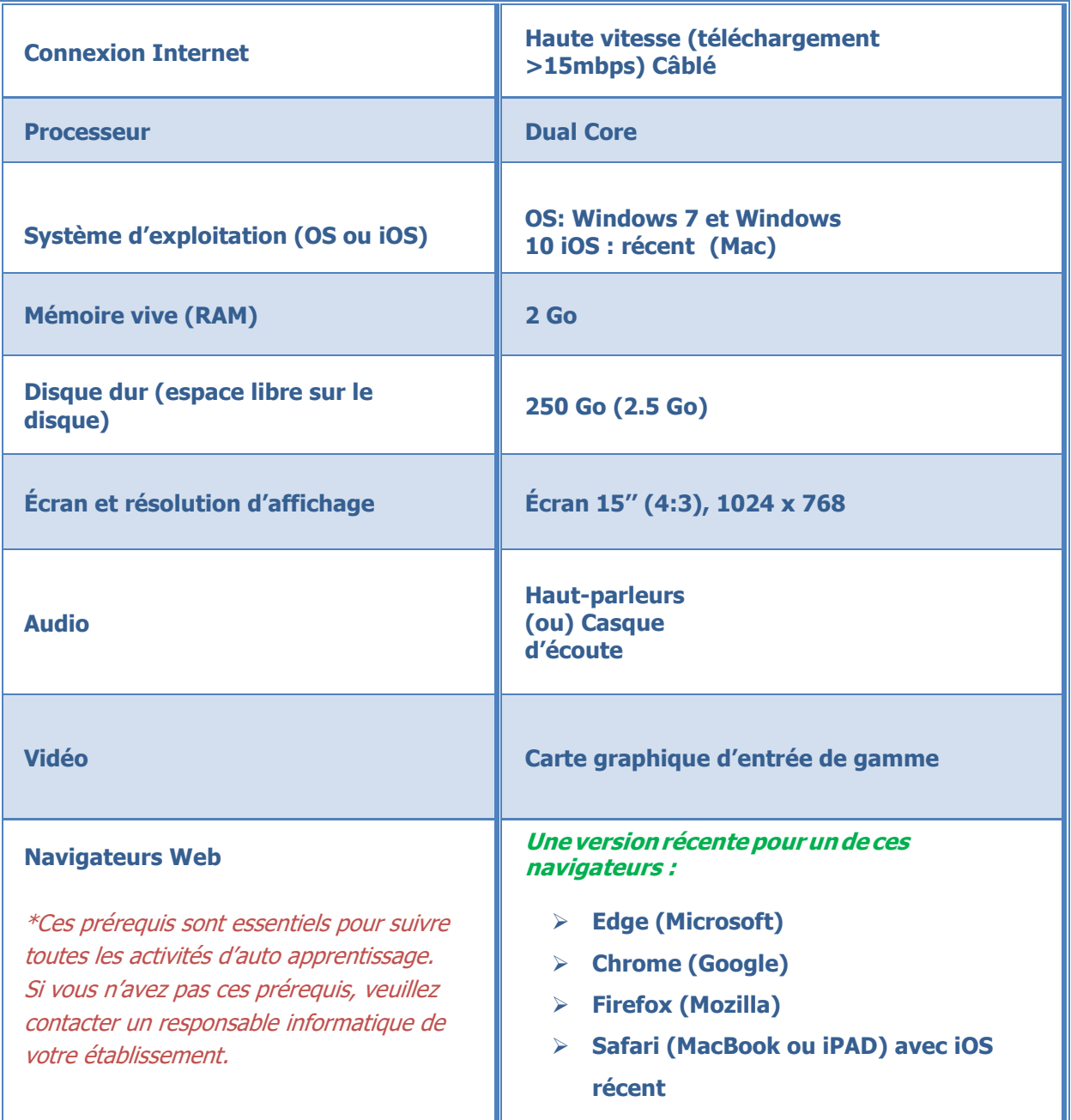

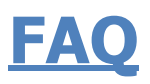

#### <span id="page-2-1"></span><span id="page-2-0"></span>**1. Je n'arrive pas à lancer une activité elearning car fenêtres surgissantes sont bloquées.**

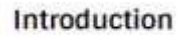

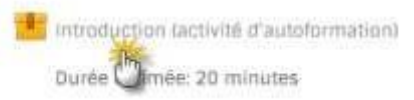

O

#### **J'ai ce message affiché à l'écran:**

Il semble que les fenêtres surgissantes sont bloquées, ce qui a stoppé l'exécution de ce SCORM. Veuillez vérifier les réglages de votre navigateur avant de recommencer.

#### **Que faire ?**

Vous devez débloquer les fenêtres surgissantes (pop-up).

*Solution selon le navigateurutilisé*

#### **Si vous utilisez Microsoft Edge :**

Cliquez sur les … à droite du lien web de Microsoft Edge

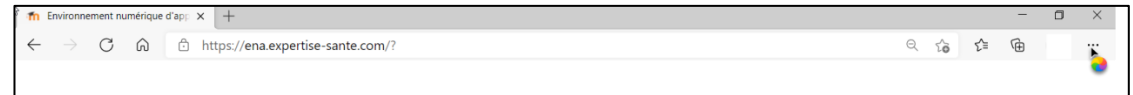

#### **Si vous utilisez Google Chrome**

Veuillez cliquer en haut à gauche du lien web de la formation sur le mot Sécurisé (pour un site: https). Sous la liste déroulante à droite de Fenêtres pop-up, cliquez sur Toujours autoriser sur ce site.

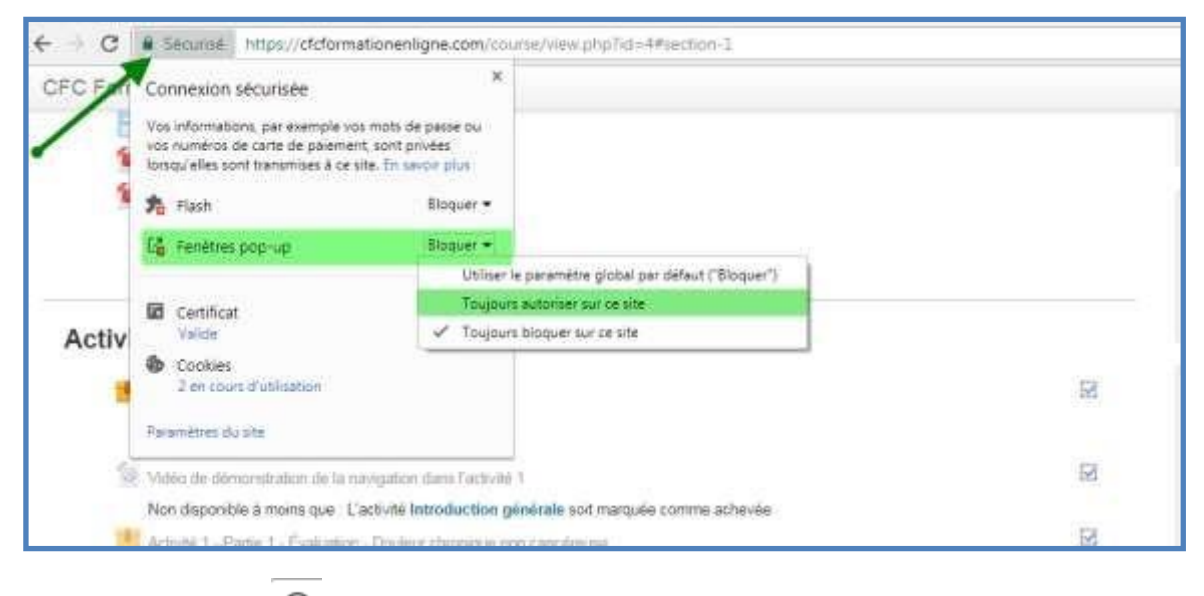

Ou cliquez sur le  $\overset{\textcircled{\tiny{\textcirc}}}{=}$  pour un site http

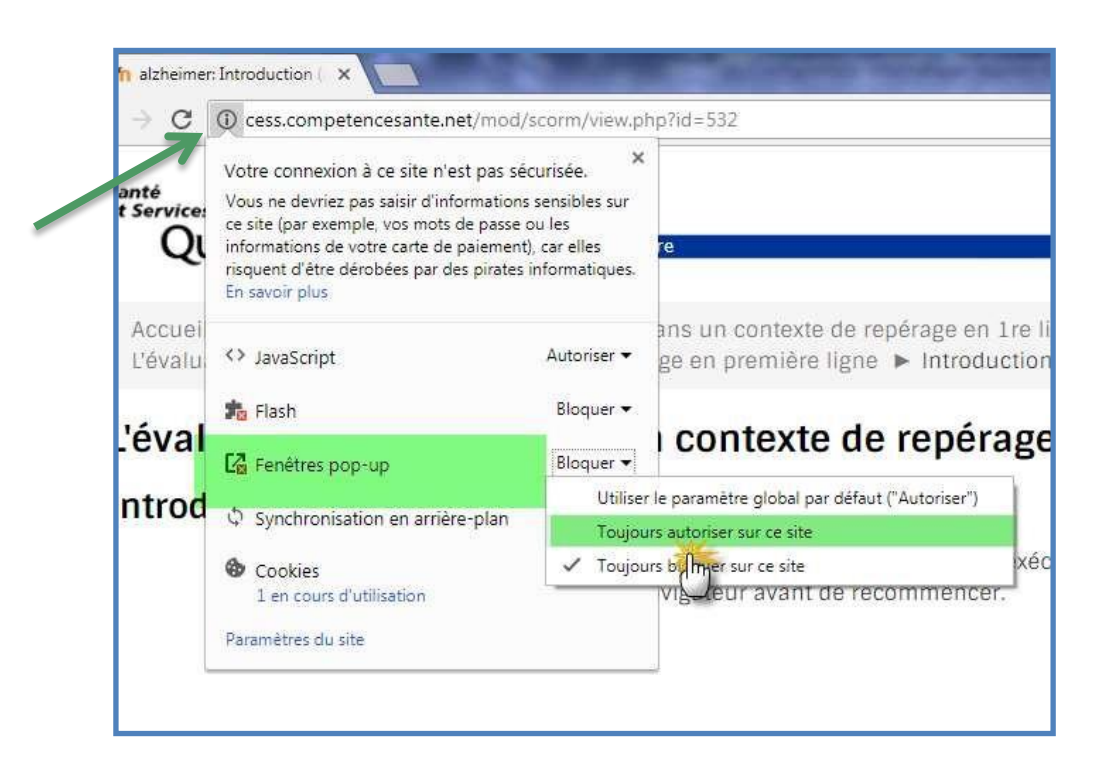

Par la suite, cliquez sur le bouton Actualiser situé en haut comme suit :

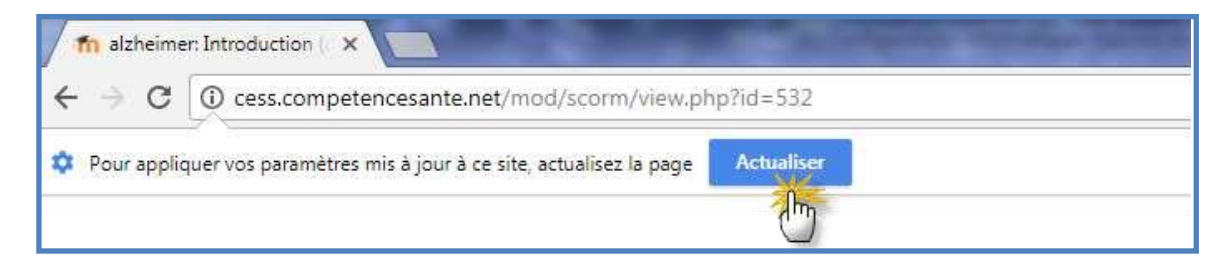

#### **Si vous utilisez Safari via MAC ou iPAD**

Allez dans Réglages et désactiver l'option **Bloquer les fenêtres intruses**. (bouton fermé).

Cliquez sur l'activité et ainsi, dès que vous accédez à la formation vous aurez la question suivante :

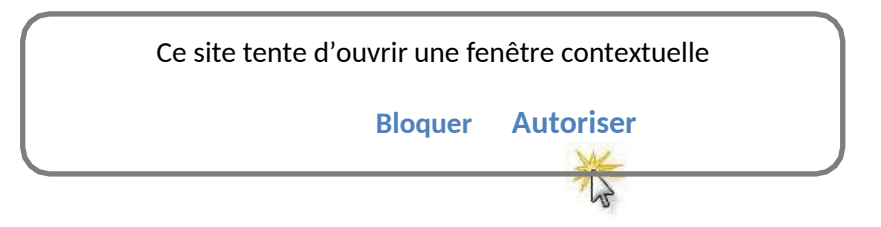

Cliquez sur **Autoriser** et l'activité débutera.

#### <span id="page-5-0"></span>**2- Que faire si j'obtiens une alerte connexion internet lorsque je suis dans une activité eleaning?**

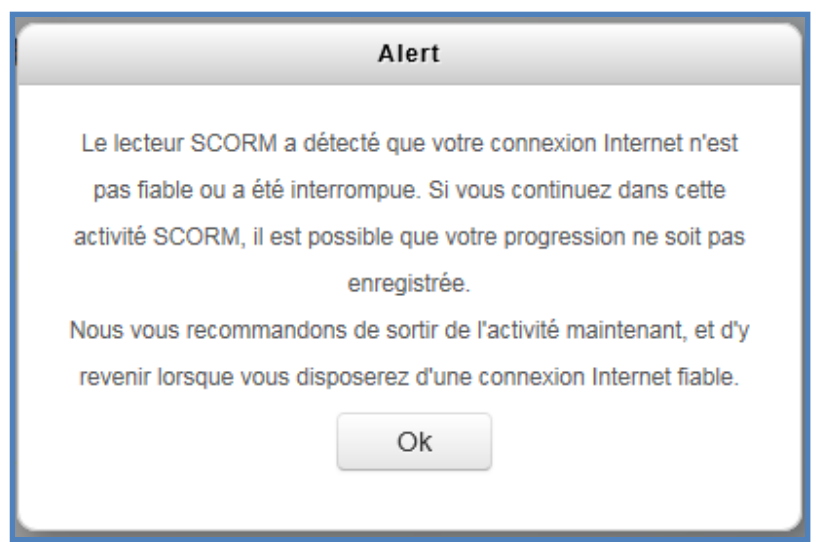

#### **Solution :**

Vous n'avez qu'à cliquer sur le bouton OK et vous pourrez poursuivre sans problème votre activité. Ce message s'affiche à chaque fois que la bande passante de votre connexion internet baisse sous un seuil préétabli. Si ce message apparaît continuellement et vous empêche de réaliser votre activité, nous vous invitons à contacter un technicien informatique de votre établissement pour valider si une meilleure connexion internet est possible.

### <span id="page-5-1"></span>**NOTE IMPORTANTE**

**N.B. Le matériel informatique et les performances des connexions ne sont pas les mêmes d'un établissement à un autre. Plusieurs problèmes techniques peuvent être évités si vous prenez le temps de valider ou de demander à un technicien de valider si les configurations de votre poste informatique sont adéquates. Une bonne configuration et une bonne connexion internet vous permettront d'avoir une expérience optimale de formation en ligne.**